ウィンドウズとマックをつなぐ法 <目 次>

はじめに

36

 $\widetilde{V}^{\mathcal{N}_\mathcal{L}}_{\mathcal{N}_\mathcal{L}}$ 

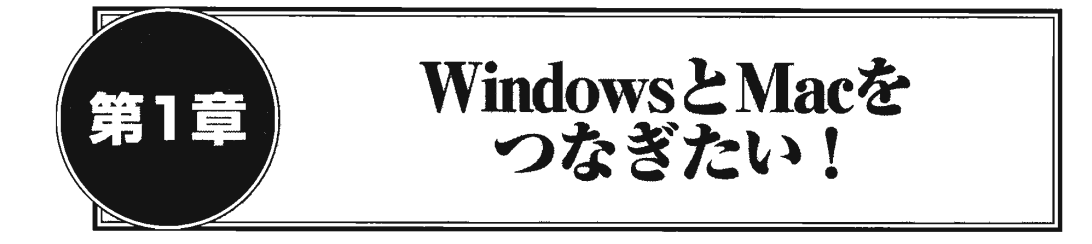

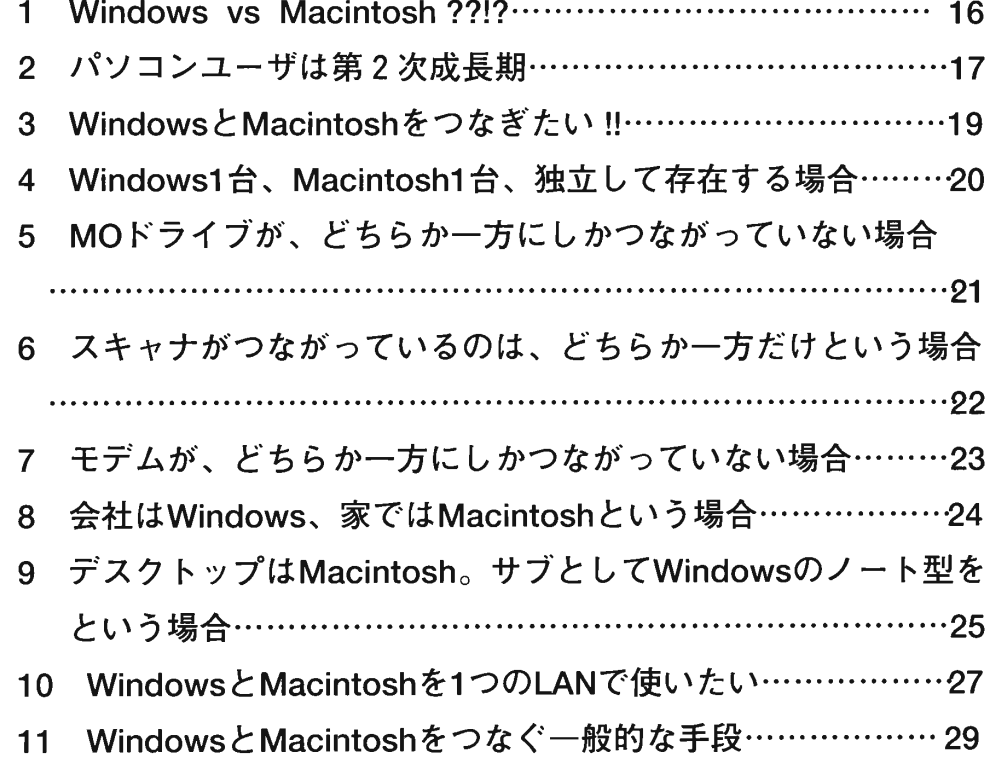

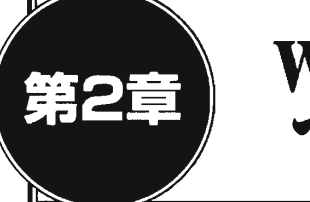

## 第2章 WindowsとMacintoshを つなぐための基礎知識

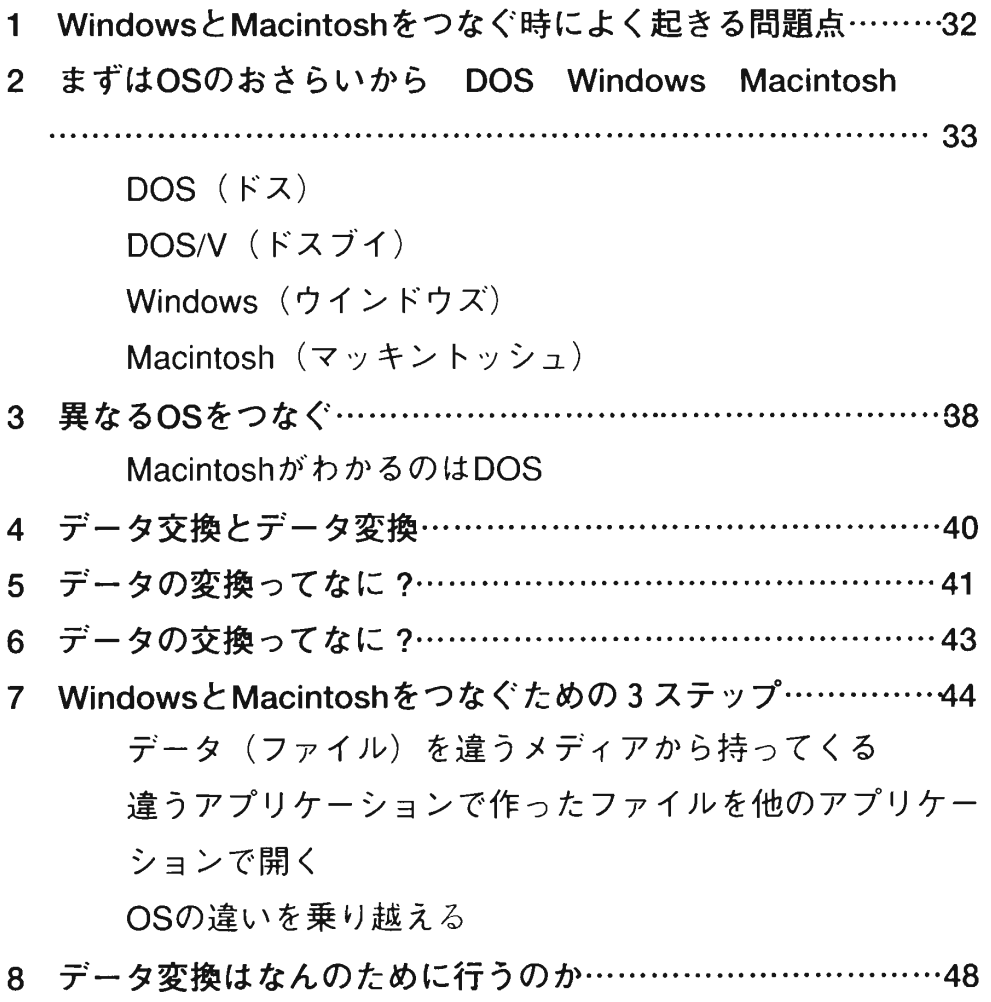

9 送り手側·受け手側のデータ交換のルール……………………50

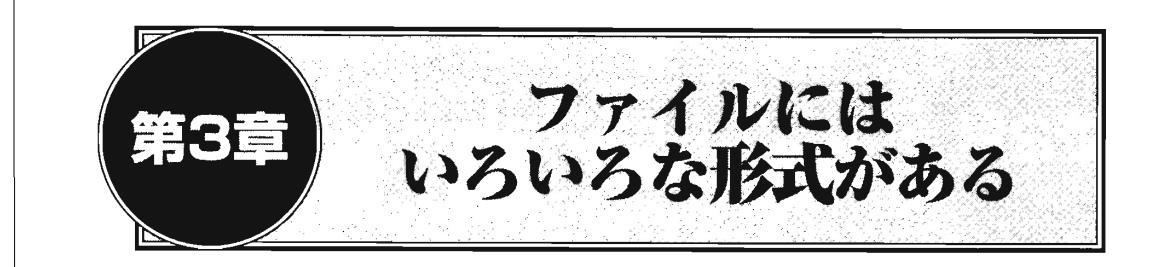

- 1データ変換を成功させるファイル形式の知識…………………56
- 2バイナリとテキスト………………………………………………58

パソコンのデータはすべてバイナリである

バイナリの解釈の方法がファイル形式

文字データに限って特別扱いされるのがテキスト形式

- 3 WindowsとMacintoshのファイル形式の違い…………………63
- 4ファイルの属性を表す拡張子……………………………………65
- 5ファイルタイプとクリエータ……………………………………69
- 6テキスト関連の標準ファイル形式………………………………71

ASCIIテキスト(単にテキストとも呼ぶ)

日本語テキスト

リッチテキスト形式 (RTF)

**HTML** 

7表計算ソフト関連の標準ファイル形式…………………………79

テキスト記号区切り

CSV形式

テキスト固定長

- DBF形式
- DIF形式

8

SYLK形式

Excel形式

1-2-3形式

8画像関連の標準ファイル形式……………………………………86

BMP(ビットマップ) PICT (ピクト) TIFF(ティフ) GIF(ジフまたはギフ) JPEG(ジェイペグ) PhotoCD(フォトCD) DXF(ディーエックスエフ) MPEG(エムペグ) QuicKTime(クィックタイム) Video For Windows

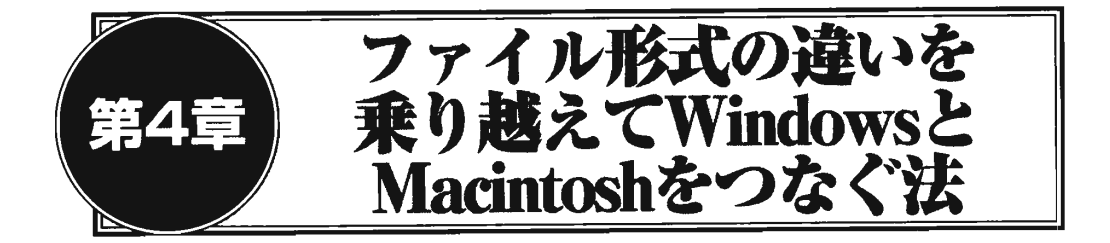

- IWindowsとMacintoshとのデータ交換の一般ルール………102
- 2テキストファイルのデータ交換………………………………103 テキスト形式でデータ交換する際の注意点

Windows (MS-DOS) とMacintoshの改行コードの扱いの 違い

ファイルの終端の処理の違い

文字化けが起きたときの対策

Macintosh用ファイルコンバータ

Windows用ファイルコンバータ

その他のMacintoshのシステムに付属しているツール

3グラフィックデータの変換……………………………………113

WindowsのBMP形式のファイルをMacintoshで読む

PhotoShopを使う

GraphicConverterを使う

GraphicConverterのさらに便利な使い方

■Convert moreを使ってファイルの一括変換

WindowsのBMP形式のファイルがMacintoshで読めない場 合のデータ交換

T1FF形式でファイルの受け渡しをする

■PaintShopProを使う

画像データの容量の問題

■GIFで圧縮してデータ交換するときの注意点

■JPEGで圧縮してデータ交換するときの注意点

- 4ワープロソフト間でのデータ交換……………………………125 MacintoshからWindowsヘデータを渡す場合
	- 1) Microsoft Word 6.0 (Mac)  $\Leftrightarrow$  Microsoft Word 7.0 (Win95)
	- 2) Microsoft Word6.0 (Mac) ⇒ 一太郎7 (Win95)
	- 3) MicrosoftWord6.0 (Mac)  $\Rightarrow$  Lotus WordPro 96 (Win95)

WindowsからMacintoshヘデータを渡す場合

Lotus WordPro96 (Win95版) ⇒ MicrosoftWord (6.0Mac 版)

## 5表計算ソフト間のデータ交換…………………………………135

Excel(Mac版)⇔Excel(Wind95版)

MicrosoftExcel(Ver5.0Mac版)⇔Lotus1-2-3R5J (Win95版)

A)Lotus1-2-3R5J(Windows95版)でデータ変換する場 슴

■変換の注意

- B) MicrosoftExcel (Excel5.0Macintosh版) でデータ変換 する場合 ■Excelで1-2-3式を用いる方法 ■注意
- 6表計算ソフトからワープロソフトへ…………………………147 MacintoshからWindowsヘデータを渡す場合
	- 1)MicrosoftExcel(Ver5.0Mac版)⇒MicrosoftWord  $(Ver7.0$  Win5版)
	- 2) MicrosoftExcel (Ver5.0Mac版)  $\Rightarrow$  Lotus WordPro 96 (Win95版)

WindOwsからMacintoshヘデータを渡す場合

- 1)MicrosoftExcel(Ver7.0Win95版)⇒MicrosoftWord (Ver6 Mac版)の場合
- 2) Lotus1-2-3R5J (Win95版)  $\Rightarrow$  MicrosoftWord (Ve6 Mac 版) の場合

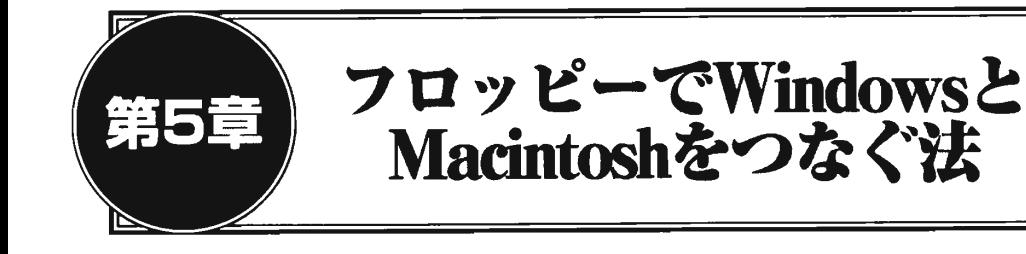

and the same state of the state of the state of the state of the state of the state of the state of the state of the state of the state of the state of the state of the state of the state of the state of the state of the s

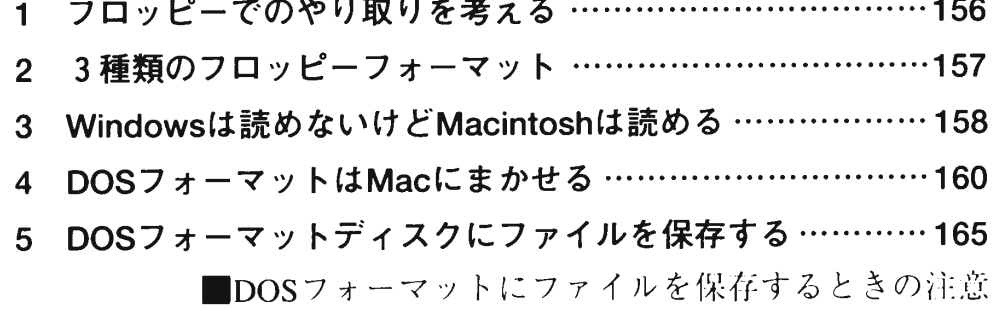

点

- 6PCExchangeはMOでも活躍する……………………………166
- 7PCExchangeの威力はフォーマットだけではない…………168 ■PC Exchangeを使いやすく設定する ■PC Exchangeを設定する時の注意点

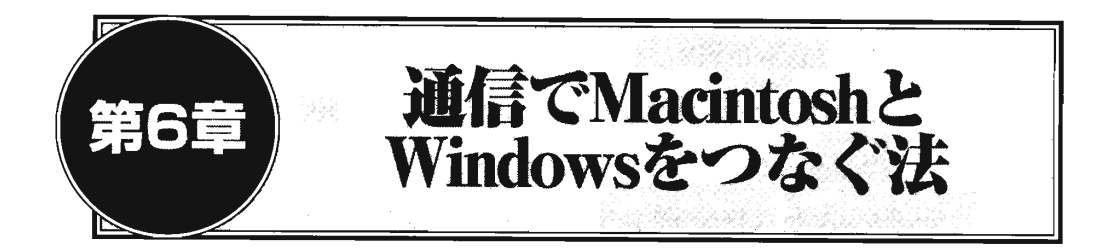

- 1パソコン通信を利用してWindowsとMacintoshをつなぐ
- ‥‥‥‥‥‥‥‥‥‥‥‥‥‥‥‥‥‥‥‥‥‥‥‥‥‥‥‥‥‥‥‥‥‥‥‥‥‥‥‥‥174
- 2パソコン通信でテキストファイルをやり取りする…………175 テキストデータの送信方法

テキストデータの受信方法

目的のテキストデータだけをダウンロードする方法

- 3パソコン通信でバイナリファイルをやり取りする…………181 バイナリファイルの送信方法(アップロード)
- 4バイナリファイルの圧縮・解凍………………………………184
- 5通信の際のファイル形式の問題………………………………186 MacBinary(マックバイナリ)
- 6WindowsのファイルをMacintoshに送る場合………………188
- 7MacintoshのデータをWindowsに送る場合…………………190
- 8バイナリファイルの送受信の注意点…………………………191
- 9インターネットでファイルをやり取りする…………………192

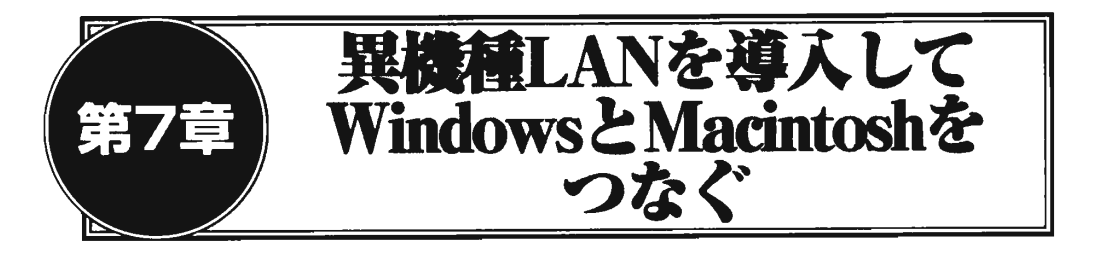

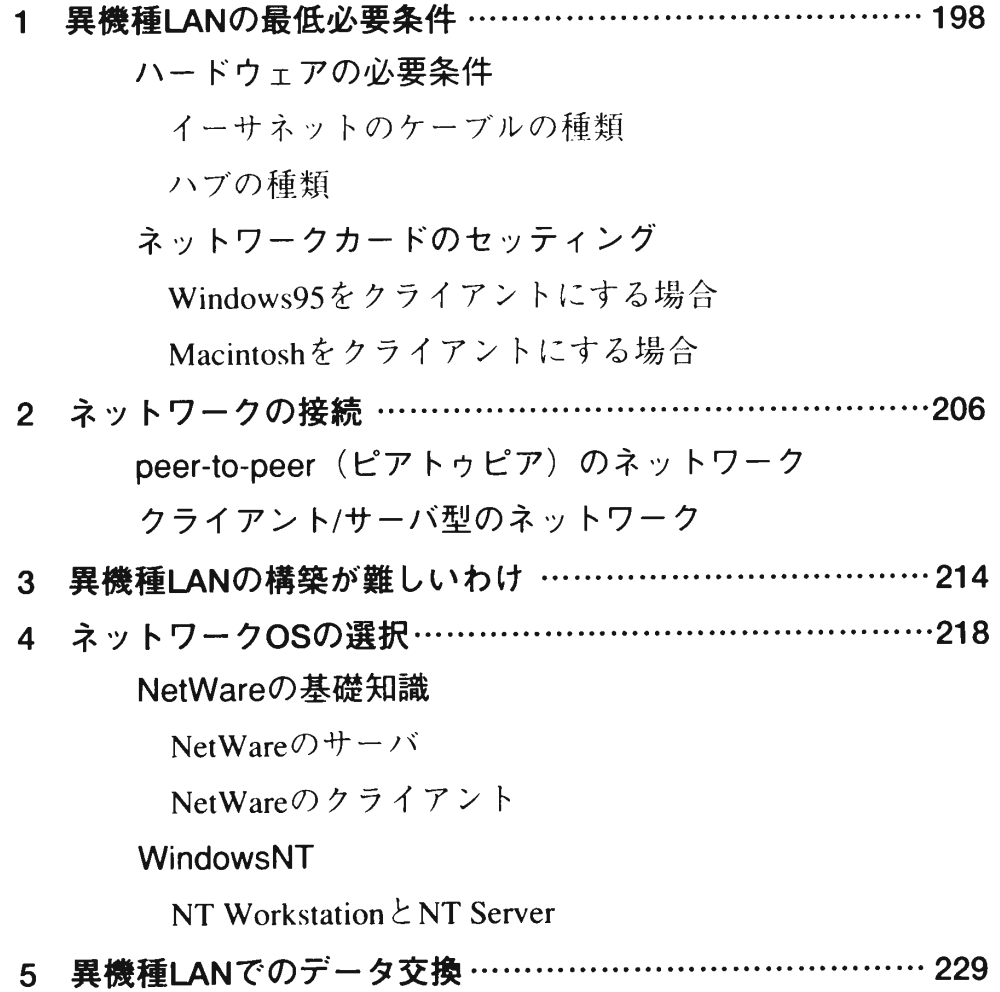

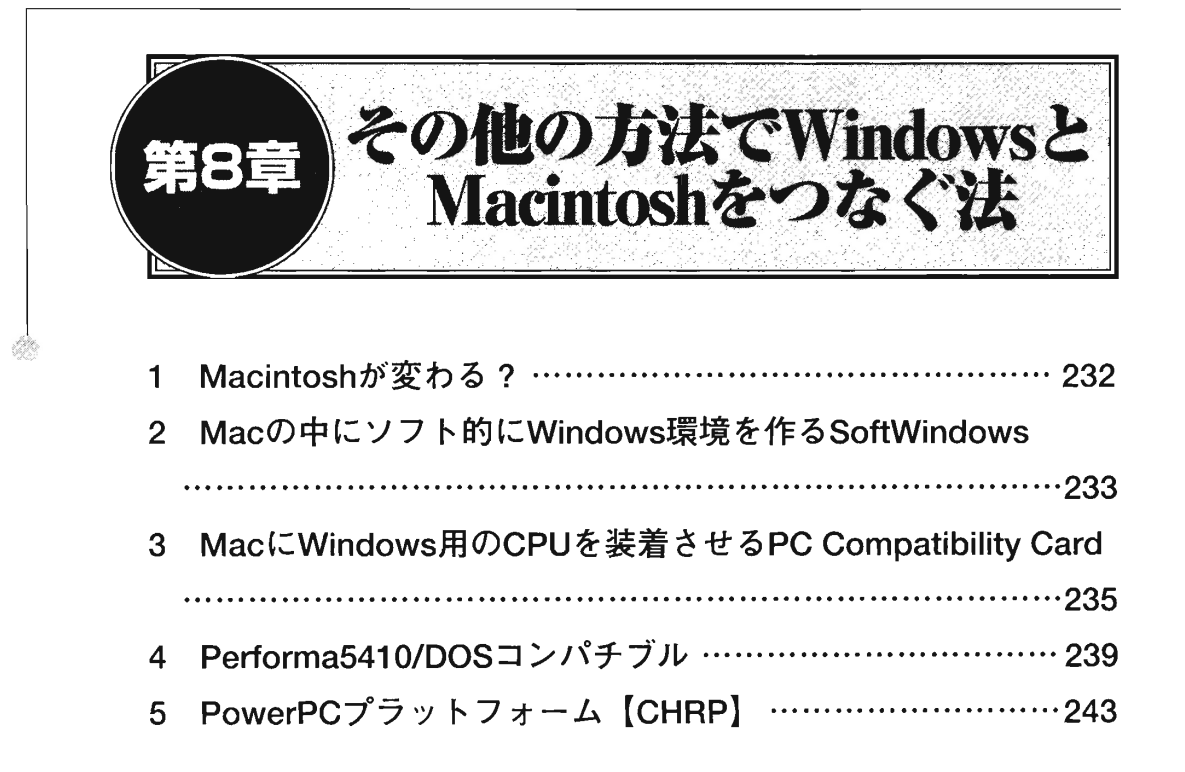

巻末付録………………………………………………………………245

アプリケーション別 使用可能なファイル一覧

カバーデザイン/石澤 義裕